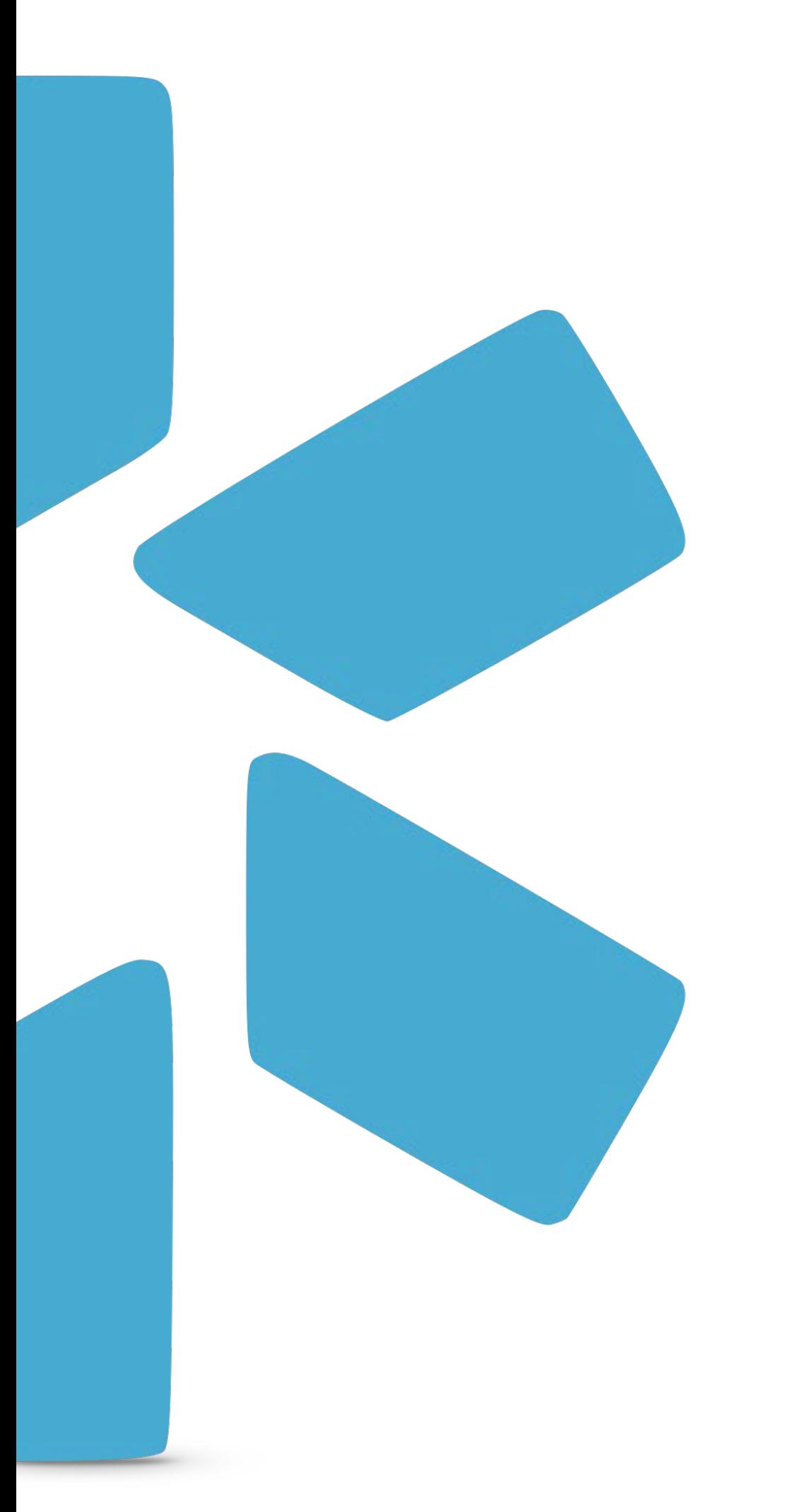

# TIP GUIDE : REQUESTING NEW FORMS **OneView®**

## FORM REQUESTS

**Modio will convert your PDF/Word file(s) into a DocuSign template that supports pre-filling provider credentialing data. Once the mapping is complete (usually 3-7 business days), the form will be listed as "Available" on the Forms dashboard. Once your Form is in "Available" status, use the Envelope Icon to pre-fill and send to coordinators or providers on your Team. To request a custom form, send your files to Support@modiohealth.com.**

## **What to include in your Request:**

- What team [should](mailto:updates@modiohealth.com) the form be added to?
- Is this form replacing an existing form?
- Does it need to be added to a composite?
- Are there any special instructions?

### REQUESTING NEW FORMS: TIP GUIDE

## **FORMS:** SUBMITTING DO'S

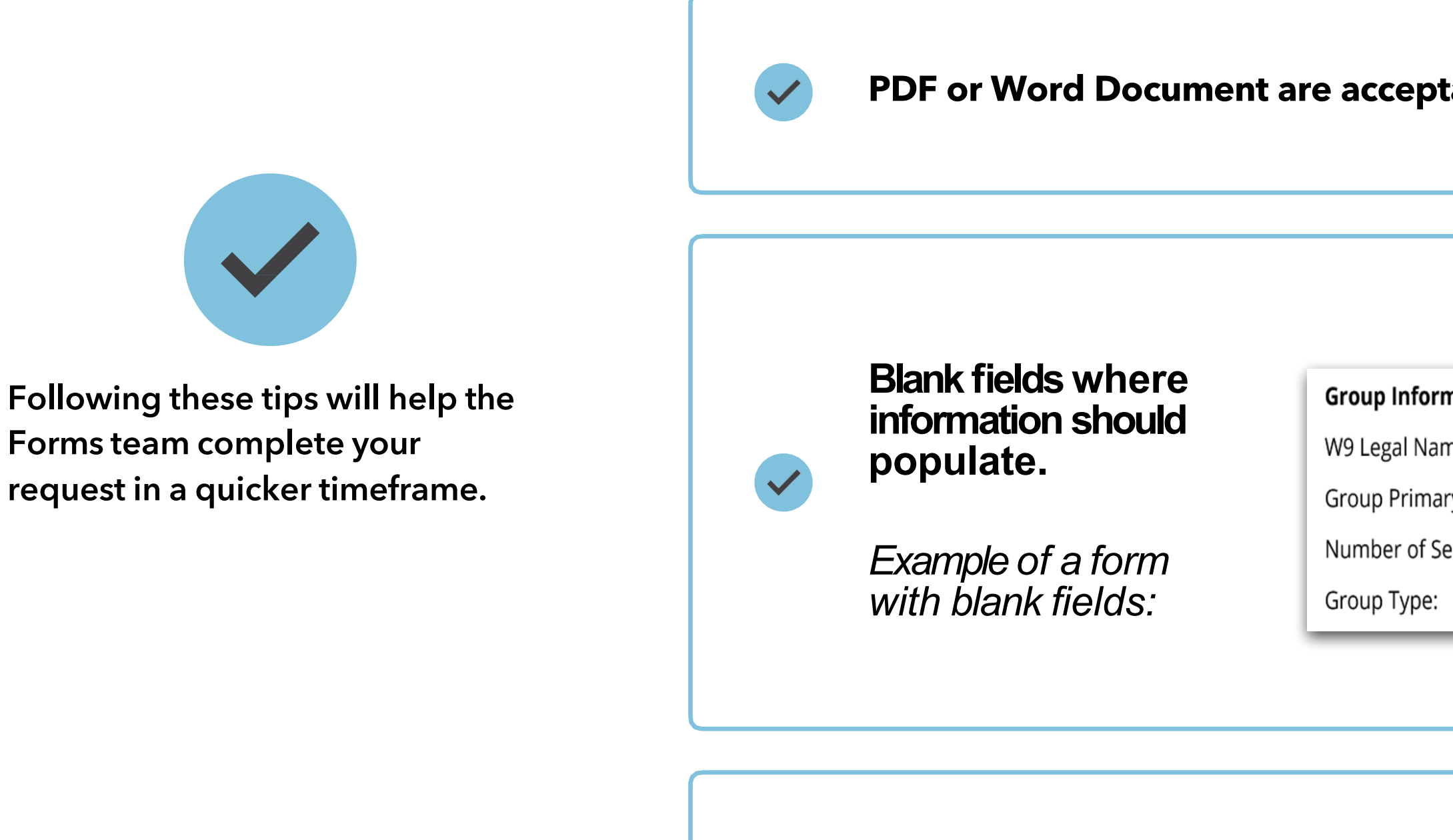

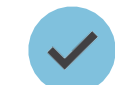

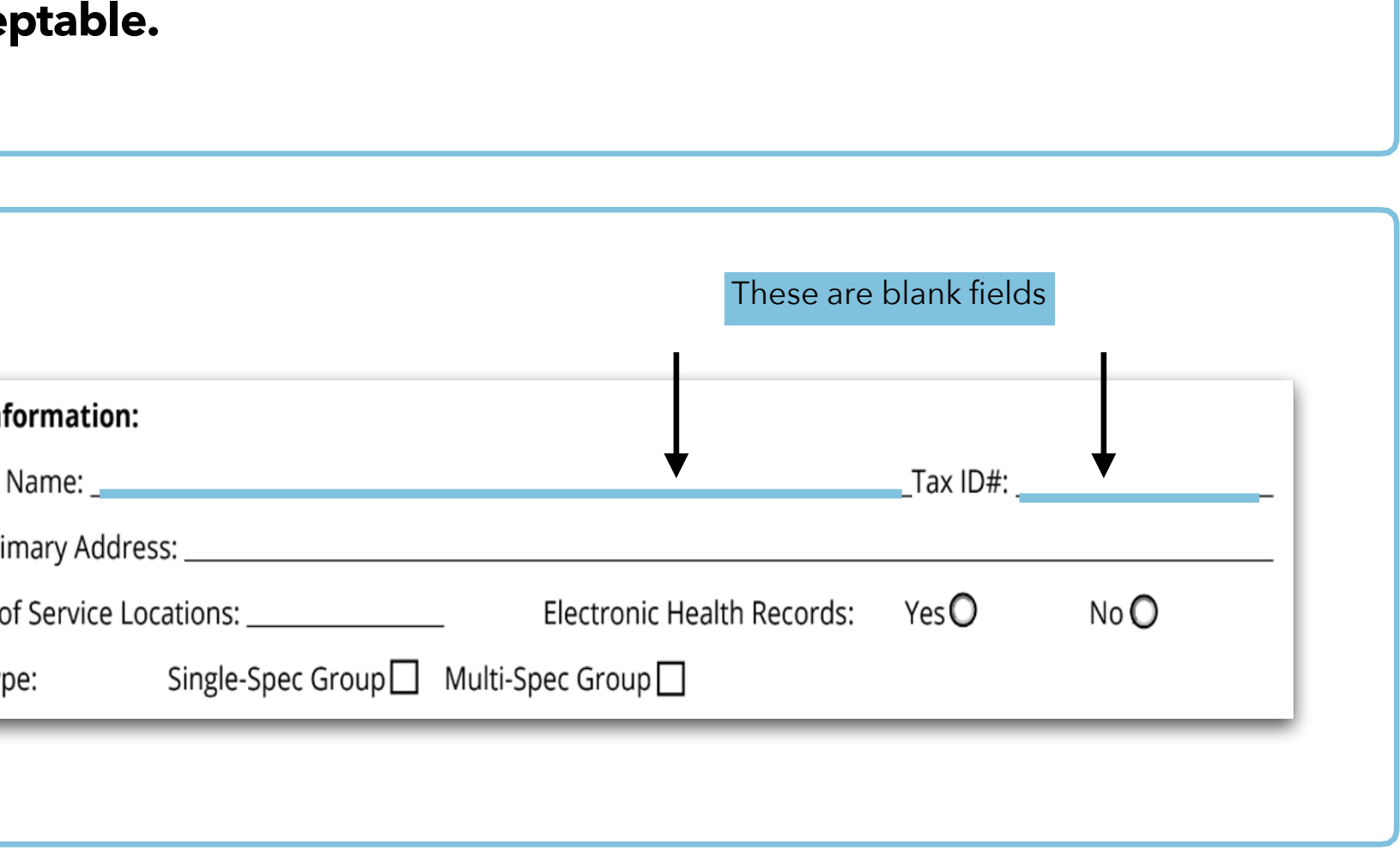

## **High quality scan or source PDF/Word Document are acceptable.**

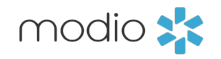

#### REQUESTING NEW FORMS: TIP GUIDE

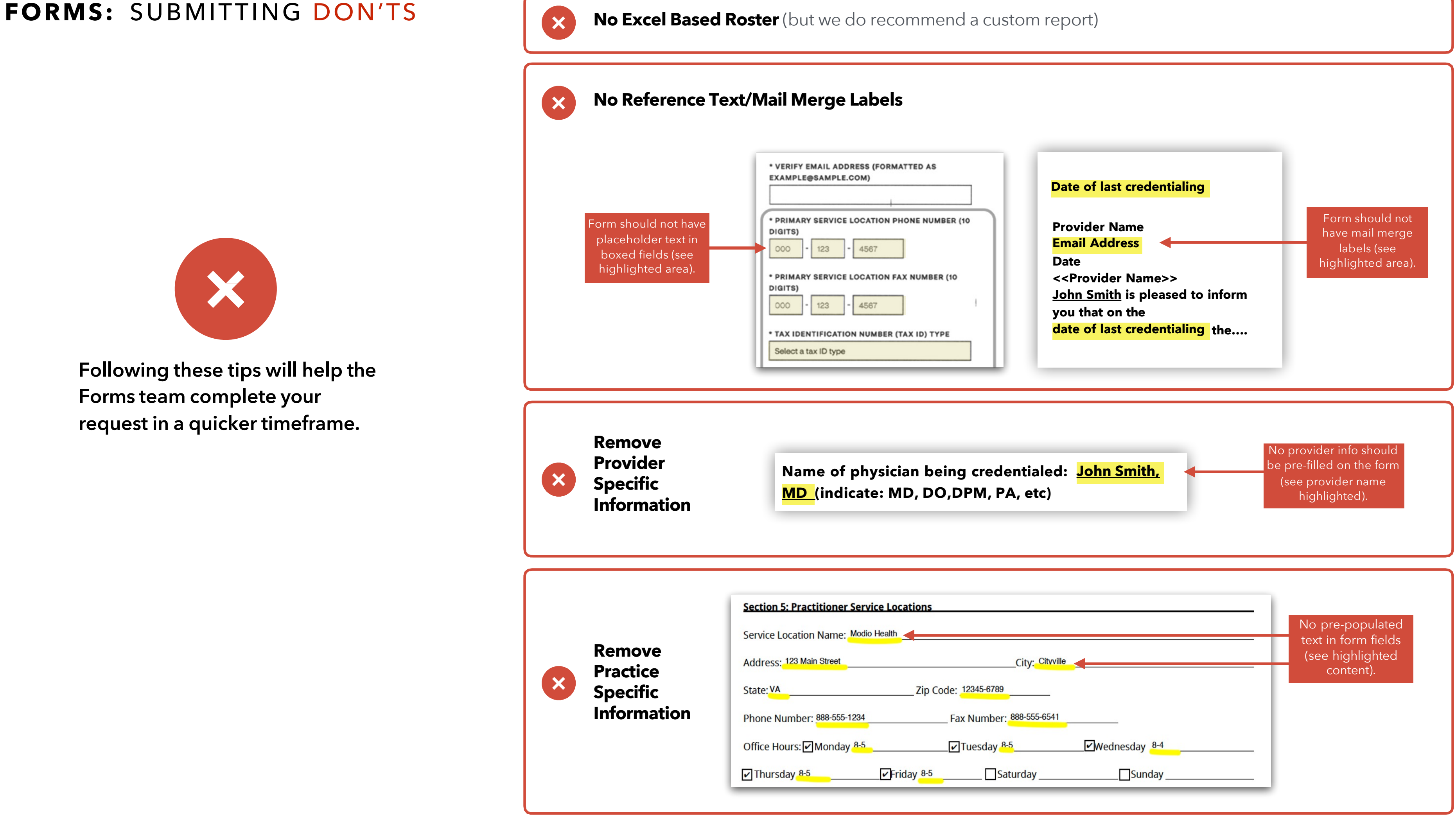

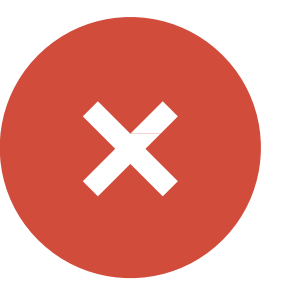

modio :

**Following these tips will help the Forms team complete your request in a quicker timeframe.**

## **After you have been notified that your form(s) are available and ready for use, we strongly suggest you audit the form to confirm it is meeting all of your needs.**

## **How to Perform a Quality Audit (QA):**

- **1. Locate the recently added form and select a provider <b>w robust or complete profile.** (You will see the one time "Pre form to Send" message and spinner the first time you open
- **2. Send the form to yourself and open the DocuSign envel**
- **3. Review each section on the form and notate any issues on the "Forms QA Note Sheet" (Found on the support page)**
	- Be as specific as possible about which field on the form y referencing and where the information should pull from v OneView.
	- Include Form ID, Page number, and Profile used to QA the forn
	- Include screenshots or marked up PDFs as needed to help
	- Remember that pre-filled information is tied directly to da the provider profile. If information is not entered in the profile, it is information is not entered in the pr will not populate.
- **4. Send the "Forms QA Note Sheet" to <b>Support@modiohe**
- **5. Forms team will notify you once the changes are made.**
- **6. Once you finish your Form Send QA, "Finish" the form th DocuSign.** (This will stop any reminder emails being sent out hours after the initial form send.)

## For additional questions or furth contact the Modio Team:

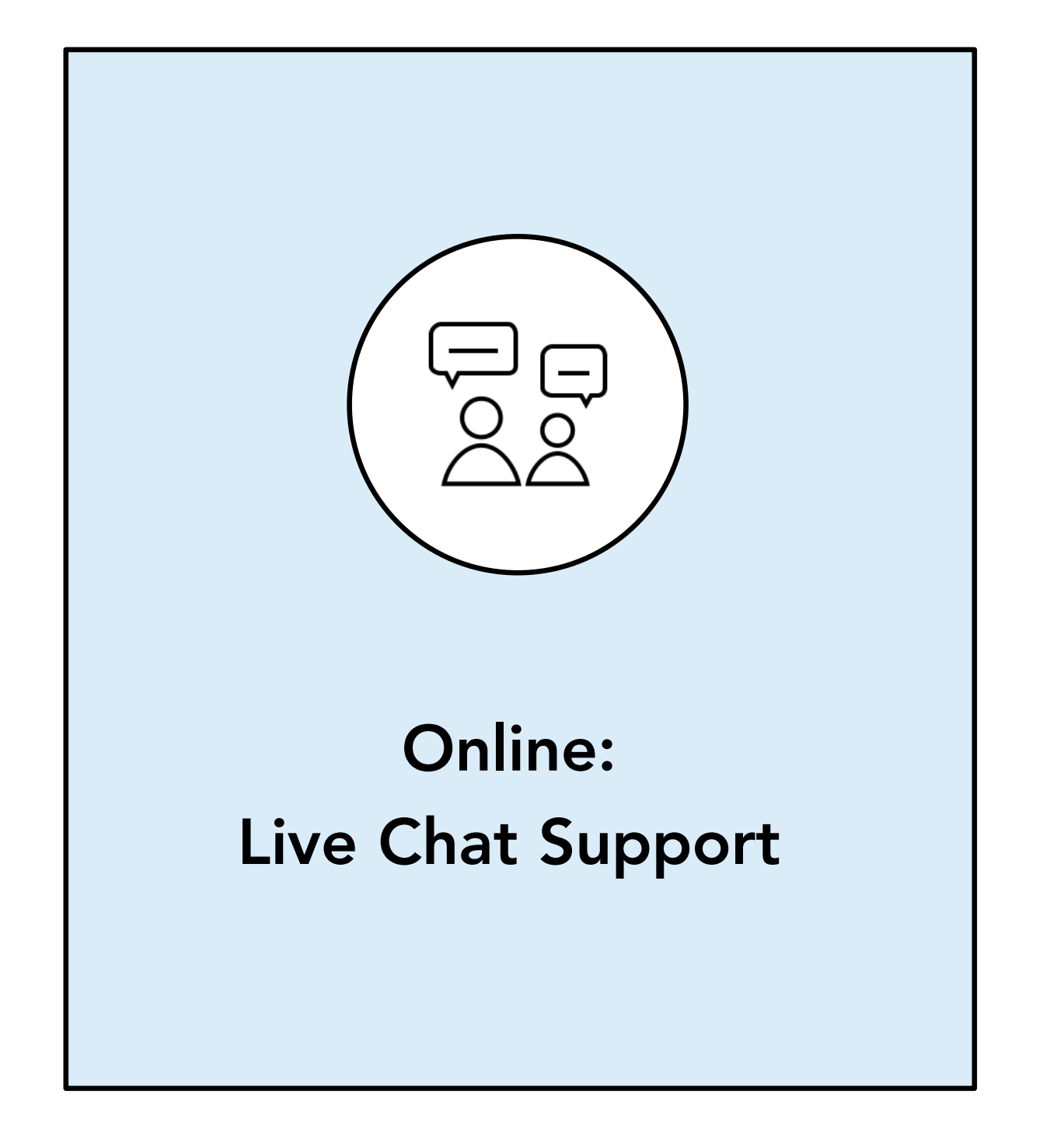

<u>u</u>